### AMERICAN LEGION ALBERT E. SCHWAB - POST 555

14582 Beach Blvd., Midway City, CA 92655 Phone: (714) 893-9525

### **MEMO: POST 555 FAMILY FORUM / GROUP**

#### **PURPOSE:**

In an effort to improve communication among the members of the Post 555 Family, and within each branch of this family, American Legion Post 555 has created a Forum and Group.

This Forum/Group is intended to provide a single source, easy to use, location for members to communicate. Post Family members can exchange thoughts, ideas, questions, and comments. In this Forum and Group members can engage in conversation and thoughtful discussion with fellow Post Family members.

#### **BENEFITS:**

This Forum does not require users to have a social media account. This forum does have customizable settings for individual users to adjust, including notifications, time zone, inter forum messages, and more.

There is a community Calendar, as well as individual groups broken out by Post Family Branch, Legionnaires, Auxiliary, SAL, ALR.

#### **LOCATION:**

The forum is located at: <https://www.alpost555.org/>

#### **GETTING STARTED:**

On the following pages are instructions on how to create a login, basic user settings, and a test location for users to practice, to get comfortable with the new format.

#### **HELP:**

Users are welcome to set up individual user accounts. If assistance is required please email [555.marauder@gmail.com](mailto:555.marauder@gmail.com), or contact an admin at: Kokoe Estrada: [Kokoe.Estrada@gmail.com](mailto:Kokoe.Estrada@gmail.com) Kim Martin Adams: [kimby1525@yahoo.com](mailto:kimby1525@yahoo.com)

Text, phone calls, IM are also welcomed and appreciated.

#### **GENERAL NOTE:**

This forum is still very new and in it's early stages. As the forum develops, additional managers, admins, site managers, discussion topics, calendar events, etc. will be added. Please be patient as we transition into the forum, and please do check back regularly.

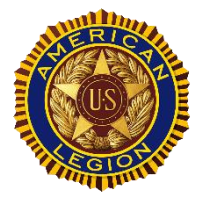

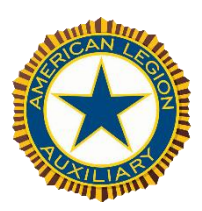

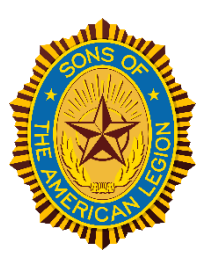

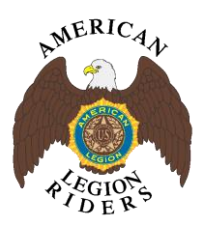

# **REGISTERING FOR THE FORUM IS EASY**

# **HOW TO CREATE A FORUM LOGIN**

FOLLOW THESE EASY STEPS TO GET STARTED:

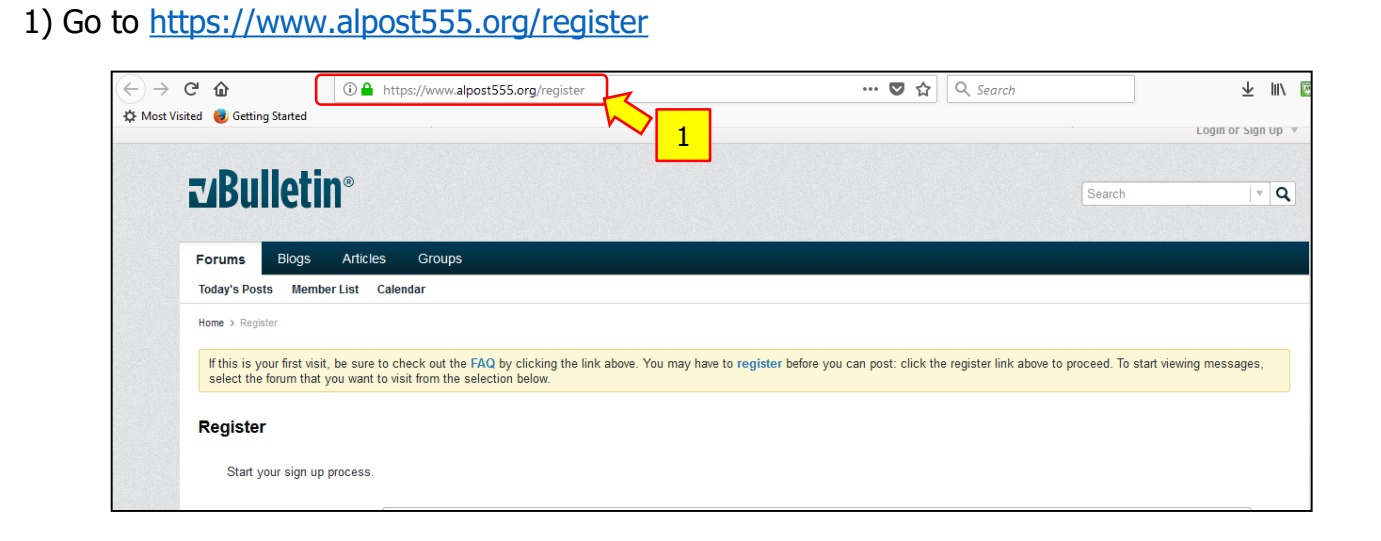

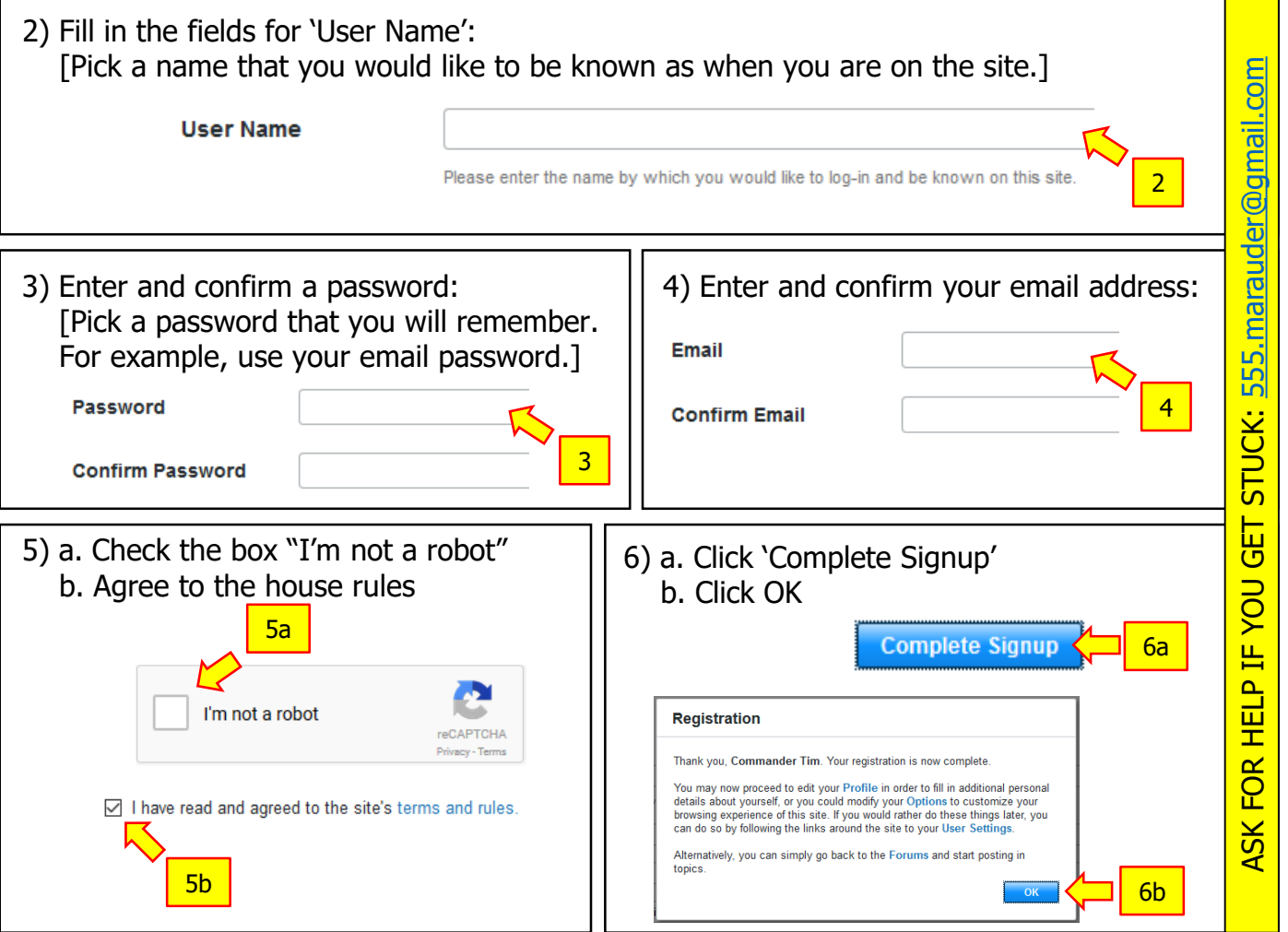

# **CUSTOMIZE YOUR FORUM USER EXPERIENCE**

## **HOW TO ADJUST USER SETTINGS**

ח ד

FOLLOW THESE STEPS TO START YOUR CUSTOM SETTINGS:

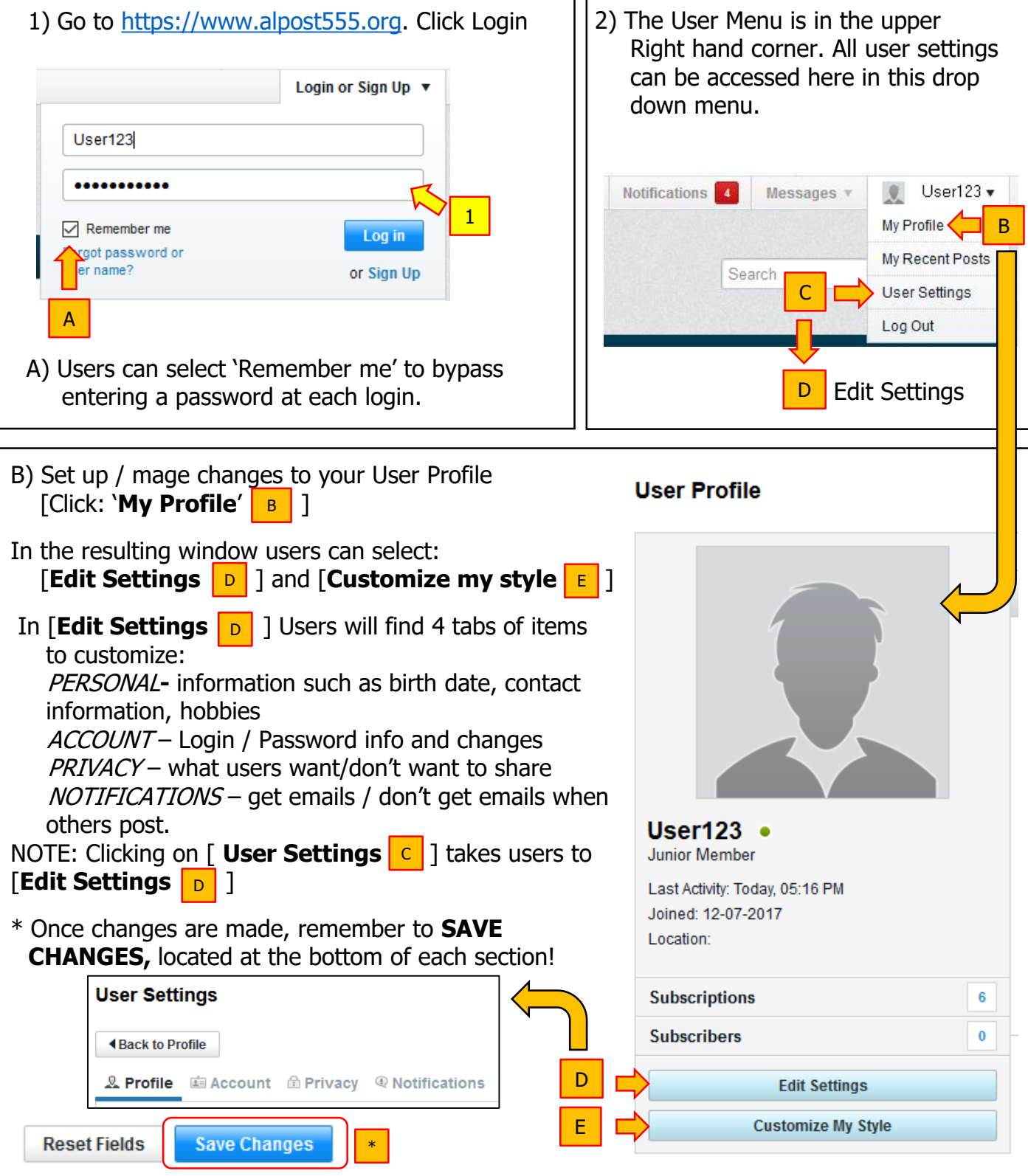

### **CUSTOMIZE YOUR FORUM USER EXPERIENCE**

## **HOW TO ADJUST USER SETTINGS**

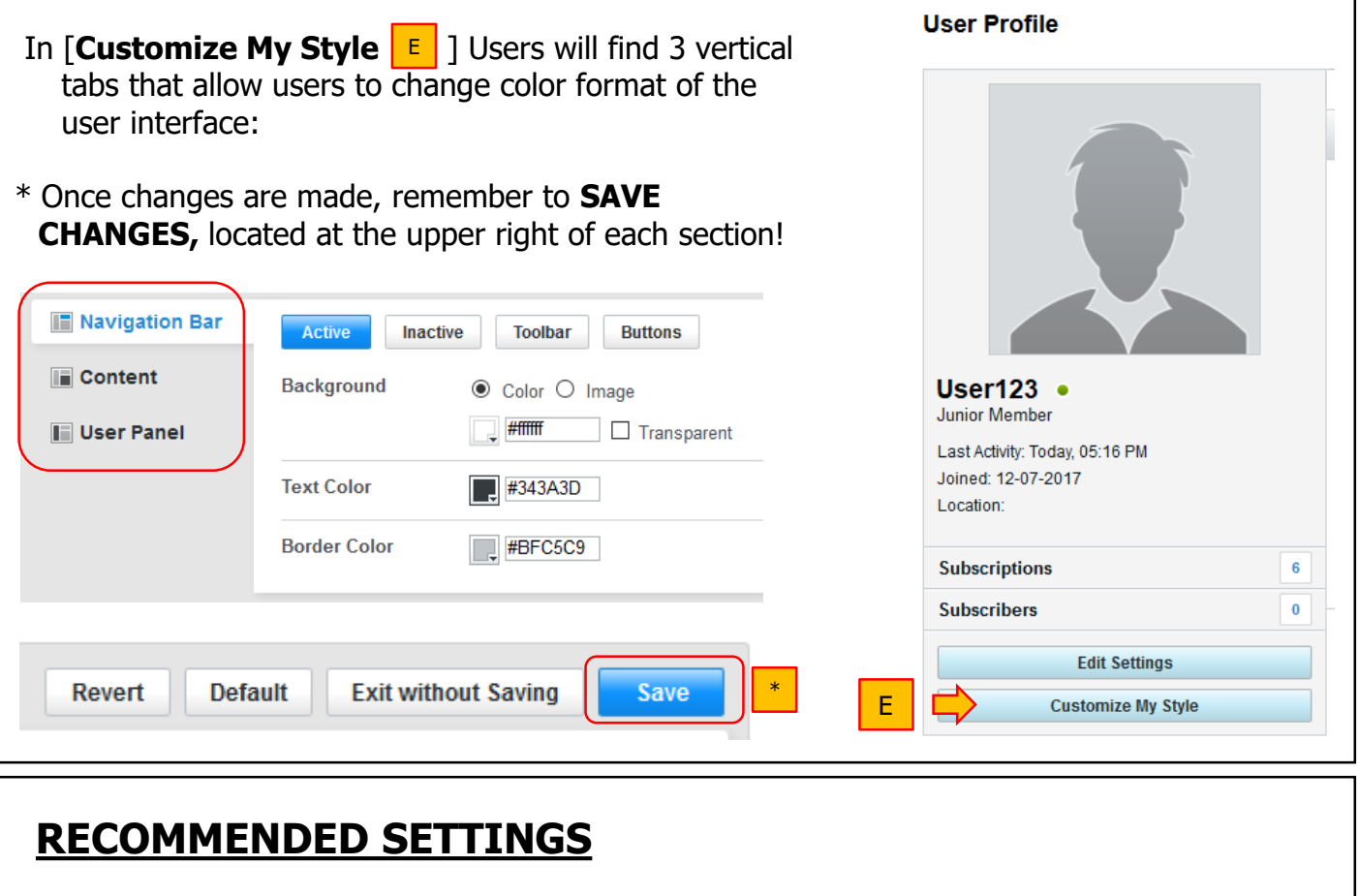

1) Set Time Zone to PST: User Settings  $\rightarrow$  Account  $\rightarrow$  Date & Time Options  $\rightarrow$  Time Zone  $\rightarrow$ "(GMT -8:00 Pacific Time (US & Canada)"  $\rightarrow$  Save Changes

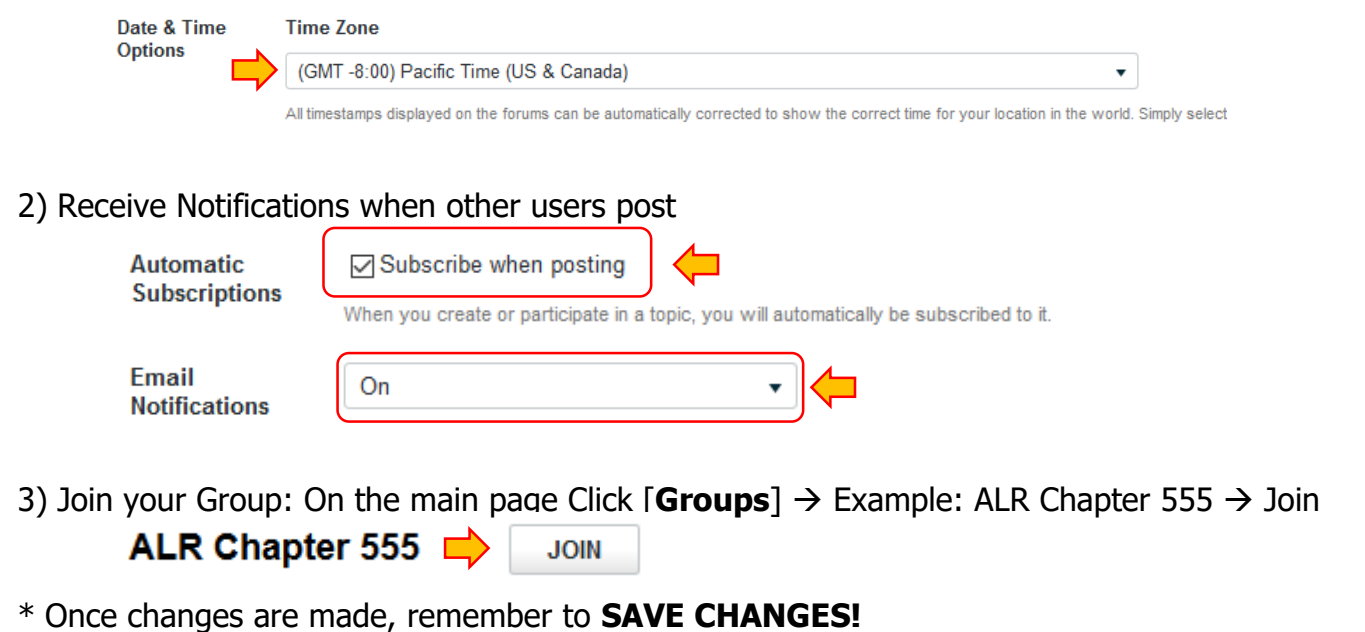